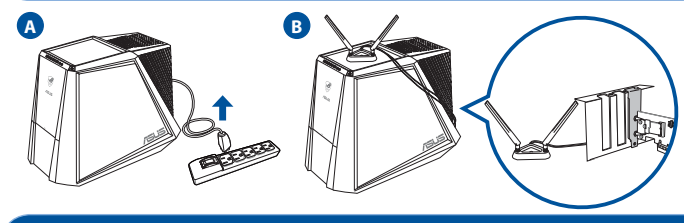

# **Setting up a Home Network !**

**4. Connect one end of the bundled USB cable to the USB port on PCE-AX58BT and the other end to the F\_USB connector on the motherboard.** 

 **Insert the support CD into the optical drive and follow the onscreen instructions to complete the Bluetooth installation.**

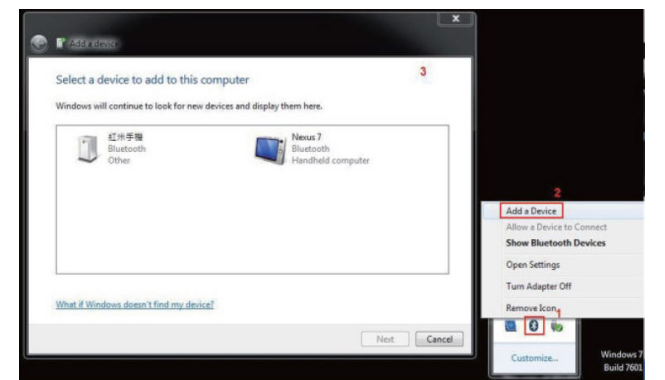

**5. Adjust the antenna base to get the best signal with your router.**

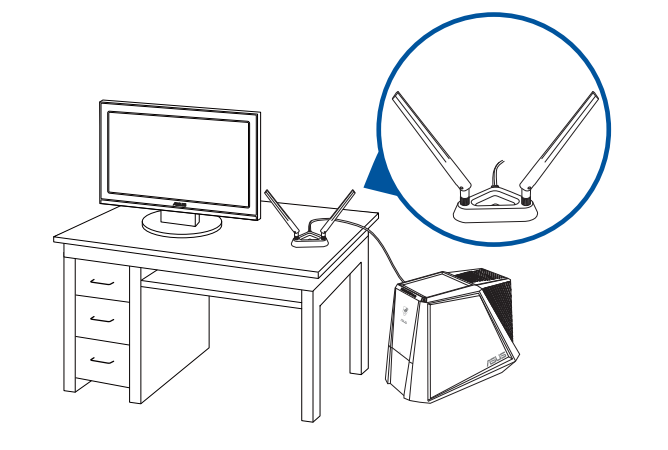

- **English**<br>
1. Turn off your computer, unplug the power cord, and open the system cover. Insert the PCE-AX58BT wireless adapter onto the PCI Express<br>
2. Insert the support CD into the optical drive and follow the onscreen i
	-
- 
- -
- **Dansk** 1. Sluk din computer, træk stikket ud af stikkontakten og åbn systembeslaget. Slut den trådløse adapter PCE-AX58BT til stikket PCI Express x1,
- 
- og sørg for at det tilsluttes ordentingt.<br>2. Sæt den medfølgende cid idiskdrevet, og følg instruktionerne på skærmen for at udføre Wi-Fi-installationen.<br>3. Når opsætningen er færdig, skal du oprette en trådløs forbindelse
- 
- 

# **Français**

 $\bigoplus$ 

- 1. Éteignez votre ordinateur, débranchez le cordon d'alimentation et ouvrez le couvercle du système. Insérez l'adaptateur sans fil PCE-AX58BT
- dans l'emplacement PCI Express x1 et assurez-vous qu'il est complètement engagé.<br>2. Insérez le CD de support dans le lecteur optique de votre ordinateur, puis suivez les instructions apparaissant à l'écran pour terminer<br>l' 3. Une fois la configuration terminée, connectez votre ordinateur au réseau sans fil par le biais du PCE-AX58BT.
- 4. Connectez une extrémité du câble USB au port USB situé sur le PCE-AX58BT et l'autre extrémité au connecteur F\_USB situé sur la carte mère.<br>Insérez le CD de support dans le lecteur optique de votre ordinateur, puis suive l'installation du Bluetooth.
- 5. Ajustez la base d'antenne magnétique pour améliorer la qualité du signal sans fil du routeur. \* Profitez de performances haute vitesse en activant la bande passante de 160 MHz sur votre routeur.

- 1. Schalten Sie Ihren Computer aus, ziehen Sie das Netzkabel heraus und öffnen die Systemabdeckung. Setzen Sie den PCE
- WLAN-Adapter in den PCI Express x1 Steckplatz ein und achten Sie darauf, dass er vollständig steckt.<br>2. Legen Sie die Support-CD in das optische Laufwerk ein und befolgen Sie die Bildschirmanweisungen zum Abschließen der W 4. Verbinden Sie das eine Ende des mitgelieferten USB-Kabels mit dem USB-Anschluss am PCE-AX58BT und das andere Ende mit dem F\_USB-Anschluss auf dem Motherboard.
- Legen Sie die Support-CD in das optische Laufwerk ein und befolgen Sie die Bildschirmanweisungen zum Abschließen der Bluetooth-Installation.
- 5. Richten Sie den Antennenfuß aus, um die beste Verbindung mit Ihrem Router zu erhalten. \* Genießen Sie die High-Speed-Leistung, indem Sie die 160 MHz Bandbreite auf Ihrem Router aktivieren.

- **Italiano**<br>
1. Spegnere il computer, scollegare il cavo di alimentazione e aprire il coperchio del sistema. Inserie l'adattatore wireless PCE-AX58BT nello<br>
siot PCI Express x1 e assicurarsi che sia inserito completamente.<br>
- 
- 
- 

- **Lietuvių**<br>1. Bjunkite kompiuterį, atjunkite maitinimo kabelį ir atidarykite sistemos dangtį. Prijunkite belaidį adapterį "PCE-AX58BT" prie "PCI Express"<br>2. Jėkite pagaloos kompaktinį (CD) diską joptinę tvarkyklę ir vadova
- 
- 

- 1. Izslēdziet datoru, izvelciet strāvas vadu un atveriet sistēmas pārsegu. Ievietojiet PCE-AX58BT bezvadu adapteri PCI Express x1 slot<br>■ Izslēdziet datoru, izvelciet strāvas vadu un atveriet sistēmas pārsegu. Ievietojiet P pārliecinieties, vai tas ir pilnībā ievietots.<br>Ielieciet atbalsta CD optiskajā diskdzinī un izpildiet ekrānā redzamos norādījumus Wi-Fi instalācijas v
- 
- 
- 2. lelieciet atbalsta CD optiskajā diskdzinī un izpildiet ekrānā redzamos norādījumus Wi-Fi instalācijas veikšanai.<br>3. Kad pabeigta iestatīšana, pieslēdziet galddatoru internetam ar bezvadu savienojumu, izmantojot PCE-AXS4
- 

- 
- 
- **Português**<br>1. Desigue o seu computador e o cabo de alimentação e abra a tampa do sistema. Insira o adaptador sem fios PCE-AX58BT na ranhura PCI<br>2. Insira o CD de suporte na unidade óptica e siga as instruções no ecrá para
- 

- **Română**<br>1. Opriți computerul, deconectați cablul de alimentare și deschideți capacul sistemului. Introduceți adaptorul wireless PCE-AX58BT în fanta<br>1. Opriți computerul, deconectați vă că este fixat complet.<br>2. Introduceț
- 
- 
- 

# **Deutsch**

# **Українська** Вимкніть комп'ютер, вийміть з розетки шнур живлення і відкрийте корпус. Вставте бездротовий адаптер PCE-AX58BT до от

- **Polski** 1. Wyłącz komputer, odłącz przewód zasilający i otwórz pokrywę systemu. Włóż kartę sieci bezprzewodowej PCE-AX58BT do gniazda PCI Express x1 i upewnij się, że została prawidłowo osadzona. 2. Włóż płytę CD z oprogramowaniem do napędu optycznego i postępuj zgodnie z instrukcjami ekranowymi w celu ukończenia konfiguracji
- 
- sieci Wi-Fi.<br>3. Po zakończeniu ustawień, połącz komputer desktop PC z internetem bezprzewodowo, przez PCE-AX58BT.<br>4. Podłącz jedną wtyczkę dostarczonego kabla USB do portu USB urządzenia PCE-AX58BT, a drugą wtyczkę do złąc
- 5. Wyreguluj podstawę anteny, aby uzyskać najlepszy sygnał połączenia z routerem. \* Korzystaj z dużej szybkości, włączając na routerze pasmo 160 MHz.

- Express x1 і переконайтеся, що він повністю став на місце.
- 2. Вставте компакт-диск підтримки до оптичного дисководу і виконуйте інструкції на екрані, щоб завершити інсталяцію Wi-Fi.<br>3. Коли настроювання завершене, встановіть бездротове підключення стаціонарного ПК до Інтернет до 4. Підключіть один кінець USB-кабелю з комплекту до USB-порту на PCE-AX58BT, а інший кінець – до сполучувача F\_USB на материнській платі. Вставте компакт-диск підтримки до оптичного дисководу і виконуйте інструкції на екрані, щоб завершити інсталяцію Bluetooth.
- Відрегулюйте основу антени, щоб отримати найкращий прийом сигналу маршрутизатором. Примітка: Якщо будь-які пошкоджені або відсутні, зверніться до дистрибютора. \* Отримайте надзвичайну швидкість, активувавши діапазон 160 МГц на маршрутизаторі.

op net moederbord.<br>Stop de ondersteunings-CD in het optische station en volg de instructies op het scherm om de Bluetooth-installatie te voltooien

**Nederlands**

op het moederbord.

- 
- 
- **Español**<br>1. Apague el equipo, desenchufe el cable de alimentación y abra la tapa del sistema. Inserte el adaptador inalámbrico PCE-AX58BT en la ranura<br>1. Apague el equipo, desenchufe el cable de alimentación y abra la tap

5. Stel de antennevoet af om het beste signaal te ontvangen met uw router. \* Geniet van prestaties aan hoge snelheid door 160 MHz bandbreedte in te schakelen op uw router.

**Ελληνικά**

5. Προσαρμόστε την κεραία για να λαμβάνετε το καλύτερο δυνατό σήμα με το δρομολογητή σας. \* EΑπολαύστε απόδοση υψηλής ταχύτητας ενεργοποιώντας εύρος ζώνης 160 MHz στον δρομολογητή σας.

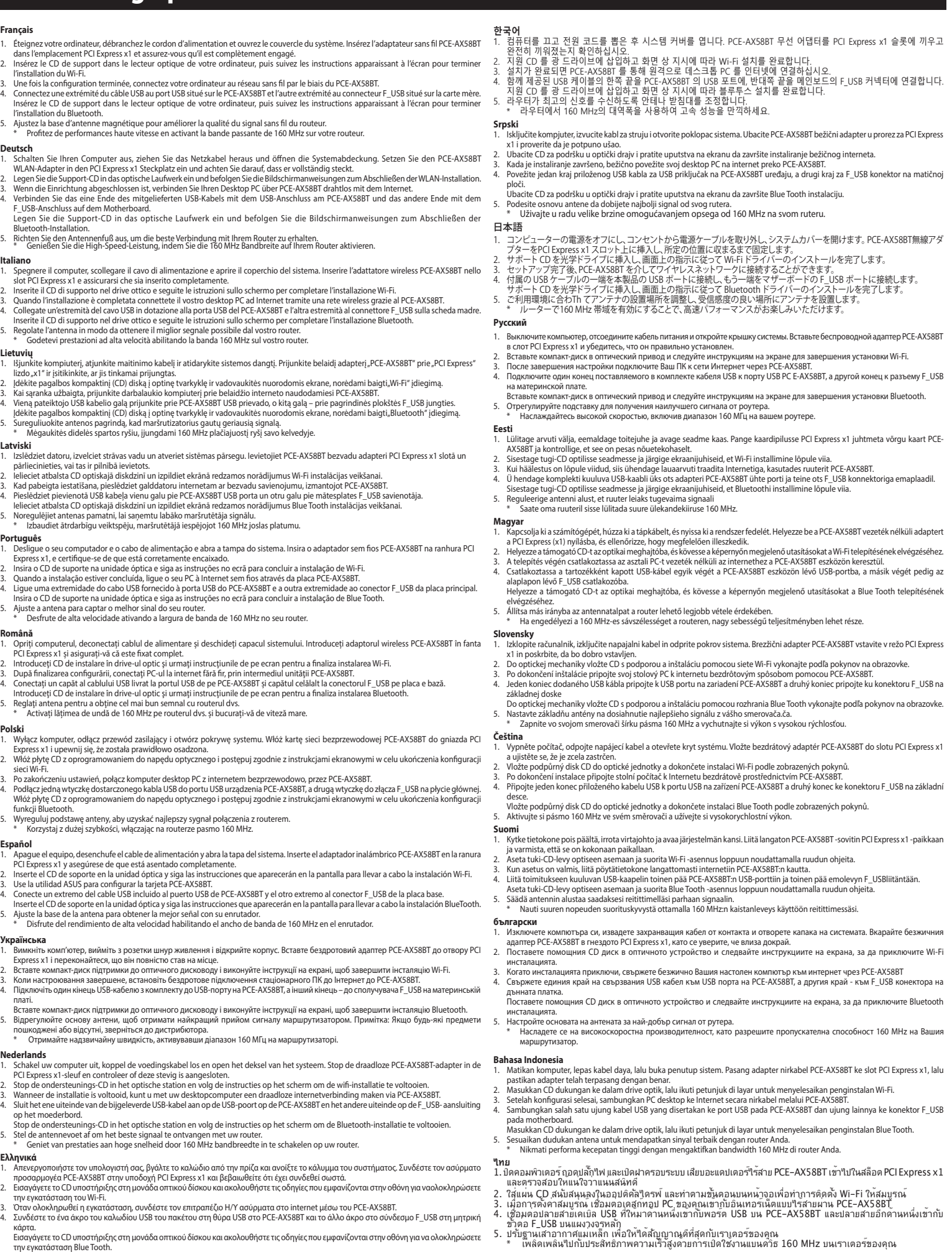

- **Norsk** 1. Slå av datamaskinen, koble fra strømledningen, og åpne systemdekselet. Sett PCE-AX58BT-trådløsadapteren inn i PCI Express x1-sporet, og sørg for at det sitter godt.<br>2. Legg støtte-CD-en i den optiske stasjonen og følg anvisningene på skjermen for å fullføre installasjonen.<br>3. Når oppsettet er ferdig, kan du koble den stasjonære PC-en til Internett trådløst
- 
- 
- 
- 5. Juster antennebasen for å best signal med ruteren. \* Få høyhastighets ytelse ved å aktivere 160 MHz båndbredde på ruteren.

# **Svenska**

- 1. Stäng av datorn, dra ut sladden ur uttaget och öppna systemets lucka. Sätt i den trådlösa PCE-AX58BT-adaptern i PCI Express x1-facket, och se til att den sitter i helt. 2. Sätt i support-CD-skivan i den optiska enheten och följ instruktionerna på skärmen för att slutföra Wi-Fi installationen.
- 
- 3. När installationen är klar, anslut den stationära datorn trådlöst via PCE-AXS8BT.<br>4. Anslut ena änden av den medföljande USB-kabeln till USB-porten på PCE-AXS8BT, och den andra änden till F\_USB-kontakten på moderkortet. 5. Justera antennbasen för att få bästa signal till routern. \* Njut av höghastighetsprestanda genom att aktivera 160 MHz bandbredd på din router.

- **iếng Việt**<br>1. Tắt máy tính, ngắt dây nguồn và mở nắp vỏ máy. Lắp card không dây PCE-AX58BT vào 1 khe cắm PCI Express và đảm bảo nó được lắp khít hoàn toàn. 2. Lắp đĩa CD hỗ trợ vào ổ đĩa quang và thực hiện theo hướng dẫn trên màn hình để hoàn tất cài đặt Wi-Fi.
- 
- 
- 3. Khí quá trình cài đặt hoàn tất, hãy kết nối máy tính để bàn với mạng không dây thông qua PCE-AXS8ET.<br>4. Cầm đầu này của cáp USB kèm theo vào cổng USB trên PCE-AXS8BT và đầu còn lại vào đầu cầm F\_USB trên bo mạch chủ.<br>

# **Bahasa Malayu**

- .<br>puter anda, cabut palam kord kuasa dan buka penutup sistem. Masukkan penyesuai wayarles PCE-AX58BT ke slot PCI
- Express x1 dan pastikan bahawa ia dimasukkan sepenuhnya.<br>2. Masukkan CD sokongan ke dalam pemacu optik dan ikuti arahan pada skrin untuk melengkapkan pemasangan Wi-Fi.<br>3. Apabila penyediaan lengkap, sambungkan PC deskto
- 
- papan induk.<br>Masukkan CD sokongan ke dalam pemacu optik dan ikuti arahan pada skrin untuk melengkapkan pemasangan Bluetooth.<br>5. Laraskan tapak antena magnetik untuk mendapatkan isyarat terbaik dengan penghala anda.<br>\* Nikma
- 

**1. Turn off your computer, unplug the power cord, and open the system cover. Insert the PCE-AX58BT wireless adapter onto the PCI Express x1 slot, and ensure that it is seated completely.**

# **2. Insert the support CD into the optical drive and follow the onscreen instructions to complete the Wi-Fi installation.**

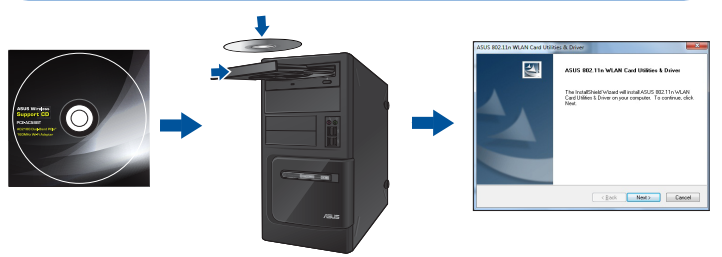

# **3. When the setup is complete, connect your desktop PC to the Internet wirelessly via PCE-AX58BT.**

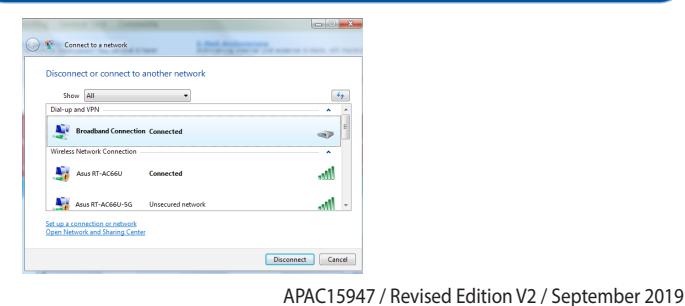

# **Setting up a Home Network**

**Quick Start Guide**

# **PCE-AX58BT**

**AX3000 Dual-Band PCIe Wi-Fi Adapter (For 802.11 a/b/g/n/ac/ax Wireless Networks)**

> AX3000 雙頻PCIe無線網路卡 (用於802.11 a/b/g/n/ac/ax 無線網路)

AX3000双频PCIe无线网卡 (用于802.11 a/b/g/n/ac/ax无线网路)

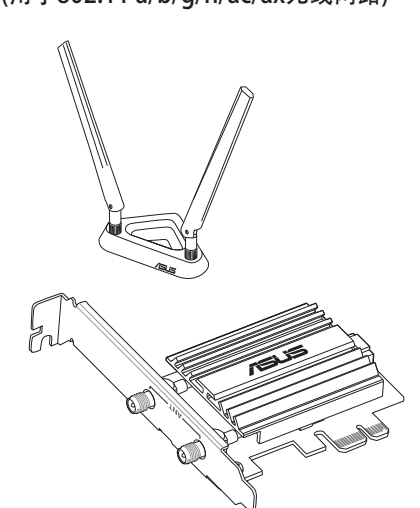

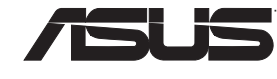

. . . .

 $\bigcirc$ 

 $\bigoplus$ 

- 
- 
- 
- Türkçe<br>1. Bilgisayarınızı kapatın, güç kablosunu çıkarın ve sistem kapağını açın. PCE-AX58BT kablosuz adaptörünü PCI Express x1 yuvasına takın ve tamamen oturduğundan emin olun.<br>2. Destek CD'sini optik sürücüye takın ve W

- ------------<br>- 關閉電腦、拔除電源線,並打開機殼後蓋。將 PCE-AX58BT 無線網路卡插入 PCI Express x1 插槽,並請確認無
- 線網路卡已完全插入插槽。 2. 將驅動程式與公用程式光碟放入光碟機中,接著依照螢幕上的說明完成 PCE-AX58BT 無線網路卡的安裝。
- 
- 3. 安裝完成後,將您的電腦透過 PCE-AX58BT 利用無線的方式連線至網際網路。<br>4. 將隨附的 USB 連接線的一端插入 PCE-AX58BT 的 USB 連接埠中, 另一端則插入主機板上的 F\_USB 連接埠中。<br>- 將驅動程式與公用程式光碟放入光球機中,接著依照螢幕上的說明完成藍牙安裝。<br>5. 調整磁性天線基座以使 PCE-AX58BT 獲得最佳無線訊號。<br>- \* 請確認已啟用路由器的 160MHz 頻寬以獲得高速無線網路效能
- 
- 
- 

# 简体中文

- 。<br>- 关闭电脑、拔除电源线,并打开机箱后盖。将 PCE-AX58BT 无线网卡插入 PCI Express ×1 插槽,并请确认无 線網卡已完全插入插槽。
- 
- 2. 将驱动程序与公用程序光盘放入光驱中,接着依照屏幕上的说明完成 PCE-AX58BT 无线网卡的安装。<br>3. 安装完成后,将您的电脑通过 PCE-AX58BT 利用无线的方式连接至互联网。<br>4. 将随附的 USB 连接线的一端插入 PCE-AX58BT 的 USB 接口中, 另一端则插入主板上的 F\_USB 接口中。
- 
- 将驱动程序与公用程序光盘放入光驱中,接着依照屏幕上的说明完成蓝牙安装。<br>5. 调整磁性天线底座以使 PCE-AX58BT 获得最佳无线信号。<br>- \* 请确认已启用路由器的 160MHz 带宽以获得高速无线网络性能。
- 

- a. Ay particular attention to the personal safety when use this device in airports, hospitals, gas stations and professional garages.
- b. Medical device interference: Maintain a minimum distance of at least 15 cm (6 inches) between
- implanted medical devices and ASUS products in order to reduce the risk of interference. Kindly use ASUS products in good reception conditions in order to minimize the radiation's level.
- 
- Keep the device away from pregnant women and the lower abdomen of the teenager.

Soyez particulièrement vigilant quant à votre sécurité lors de l'utilisation de cet appareil dans certains lieux (les avions, les aéroports, les hôpitaux, les stations-service et les garages professionnels). b. Évitez d'utiliser cet appareil à proximité de dispositifs médicaux implantés. Si vous portez un Утилизация устройства осуществляется в соответствии с местными законами и положен Устройство по окончании срока службы должны быть переданы в сертифицированный пункт

Use this product in environments with ambient temperatures between 0°C(32°F) and 40°C(104°F)

**NOTES:**

UK support e-mail: **network support uk@asus.com** For more information, visit the ASUS support site at:

- --------<br>:表示该有害物质在该部件所有均质材料中的含量均在 GB/T 26572 规定的限量要求以下。
- $:\bar{\textbf{z}}$ 示该有害物质至少在该部件的某一均质材料中的含量超出 GB/T 26572 规定的限量要求,然该 部件仍符合歐盟指令 2011/65/EU 的規范。
- 備註:此產品所標示之環保使用期限,係指在一般正常使用狀況下。

**http://support.asus.com**

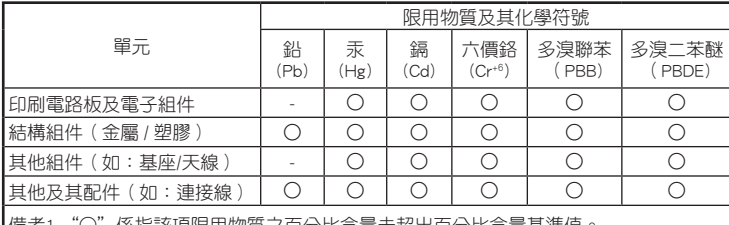

備考1."○"係指該項限用物質之百分比含量未超出百分比含量基準值<br>備考2."-"係指該項限用物質為排除項目。 係指該項限用物質為排除項目。

电子电气产品有害物质限制使用标识要求:图中之数字为产品之环保使 用期限。仅指电子电气产品中含有的有害物质不致发生外泄或突变从而对 环境造成污染或对人身、财产造成严重损害的期限。

# 产品中有害物质的名称及含量

# **Precautions for the use of the device**

This device may not cause harmful interference This device must accept any interference received, including interference that may cause undesired operation.

This equipment has been tested and found to comply with the limits for a class B digital device, pursuant to part<br>15 of the FCC Rules. These limits are designed to provide reasonable protection against harmful interference residential installation.

This equipment generates, uses and can radiate radio frequency energy and, if not installed and used in accordance with the instructions, may cause harmful interference to radio communications. However, there is<br>no guarantee that interference will not occur in a particular installation. If this equipment does cause harmful<br>i

# **Précautions d'emploi de l'appareil**

- **Property of the report of relocate** the receiving antenna.
- Increase the separation between the equipment and receiver.
- • Connect the equipment into an outlet on a circuit different from that to which the receiver is connected. • Consult the dealer or an experienced radio/TV technician for help.

**WARNING!** Any changes or modifications not expressly approved by the party responsible for compliance could void the user's authority to operate the equipment.

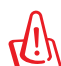

implant électronique (stimulateurs cardiaques, pompes à insuline, neurostimulateurs…),veuillez impérativement respecter une distance minimale de 15 centimètres entre cet appareil et votre corps

pour réduire les risques d'interférence. c. Utilisez cet appareil dans de bonnes conditions de réception pour minimiser le niveau de rayonnement. Ce n'est pas toujours le cas dans certaines zones ou situations, notamment dans les

radioélectrique subi, même si le brouillage est susceptible d'en compromettre le fonctionnement.<br>La bande 5150 – 5250 MHz est réservée uniquement pour une utilisation à l'intérieur afin de réduire les risques<br>de brouillage

**WARNING!** This equipment must be installed and operated in accordance with provided instructions and the antenna(s) used for this transmitter must be installed to provide a separation distance

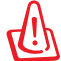

**Compliance Statement of Innovation, Science and Economic Development Canada (ISED)** This device complies with Innovation, Science and Economic Development Canada licence exempt RSS<br>standard(s). Operation is subject to the following two conditions: (1) this device may not cause interference, and<br>(2) this d

parkings souterrains, dans les ascenseurs, en train ou en voiture ou tout simplement dans un secteur .<br>mal couvert par le réseau d. Tenez cet appareil à distance des femmes enceintes et du bas-ventre des adolescents.

# **Условия эксплуатации:**  - Температура эксплуатации устройства: 0-40 °C. Не используйте устройство в условиях

 $\bigoplus$ 

экстремально высоких или низких температур.

**Radio Frequency (RF) Exposure Information**<br>The radiated output power of the ASUS Wireless Device is below the Innovation, Science and Economic<br>Development Canada radio frequency exposure limits. The ASUS Wireless Device s manner such that the potential for human contact during normal operation is minimized. This equipment should be installed and operated with a minimum distance of 20 cm between the radiator any печью, духовым шкафом или радиатором.

- Использование несовместимого или несертифицированного адаптера питания может

привести к возгоранию, взрыву и прочим опасным последствиям.

- При подключении к сети электропитания устройство следует располагать близко к розетке, к

ней должен осуществляться беспрепятственный доступ.

Не размешайте устройство вблизи источников тепла, например, рядом с микроволновой

сбора для вторичной переработки или правильной утилизации. - Данное устройство не предназначено для детей. Дети могут пользоваться

устройством только в присутствии взрослых.

- Не выбрасывайте устройство и его комплектующие вместе с

обычными бытовыми отходами.

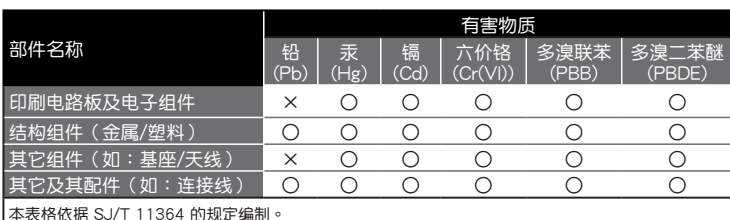

<u>appratuncten activitations supplémentaires concernant</u> l'exposition aux fréquences radio au Canada, rendez-vous<br>Pour des informations supplémentaires concernant l'exposition aux fréquences radio au Canada, rendez-vous sur: http://www.ic.gc.ca/eic/site/smt-gst.nsf/eng/sf08792.html

本製品は電波法及びこれに基づく命令の定めるところに従い使用してください。日本国外では、<br>その国の法律または規制により、本製品を使用ができないことがあります。このような国では、<br>本製品を運用した結果、罰せられることがありますが、当社は一切責任を負いかねますのでご了 承ください。

# 低功率電波輻射性電機管理辦法

(1)「經型式認證合格之低功率射頻電機,非經許可,公司、商號或使用者均不得擅自變更頻率、加 大功率或變更原設計之特性及功能」以及(2)「低功率射頻電機之使用不得影響飛航安全及干擾合法 通信;經發現有干擾現象時,應立即停用,並改善至無干擾時方得繼續使用。前項合法通信,指依 電信法規定作業之無線電通信。低功率射頻電機須忍受合法通信或工業、科學及醫療用電波輻射性 電機設備之干擾」。

模組認證:

1. 本模組於取得認證後將依規定於模組本體標示審驗合格標籤。

2. 系統廠商應於平台上標示「本產品內含射頻模組:♥️ CCAH19LP0850T0」字樣。

# 「產品之限用物質含有情況」之相關資訊,請參考下表

# **ASUS Recycling/Takeback Services**

ASUS recycling and takeback programs come from our commitment to the highest standards for protecting our environment. We believe in providing solutions for you to be able to responsibly recycle our products, batteries,<br>other components, as well as the packaging materials. Please go to <u>http://csr.asus.com/english/Takeback.htm</u> the detailed recycling information in different regions.

### **REACH**

◈

Complying with the REACH (Registration, Evaluation, Authorisation, and Restriction of Chemicals) regulatory framework, we published the chemical substances in our products at ASUS REACH website at http://csr.asus.com/ english/REACH.htm

### **Federal Communications Commission Statement**

This device complies with Part 15 of the FCC Rules. Operation is subject to the following two conditions:

- x 1 in poskrbite, da bo dobro vstavljen.<br>2. V optični pogon vstavite CD s podporo in upoštevajte navodila na zaslonu, da dokončate namestitev povezave Wi-Fi.<br>3. Vo je namestitev je končana, z računalnikom preko PCE-AX58BT
- plošči. V optični pogon vstavite CD s podporo in upoštevajte navodila na zaslonu, da dokončate namestitev povezave Blue Tooth.
- 
- 5. Nastavite položaj podnožja antene za boljši sprejem signala v usmerjevalniku. \* Uživajte v visoki hitrosti tako, da na vašem usmerjevalniku omogočite pasovno širino 160 MHz.

**Prohibition of Co-location** This device and its antenna(s) must not be co-located or operating in conjunction with any other antenna or

### transmitter.

**IMPORTANT NOTE:**

**Radiation Exposure Statement:** This equipment complies with FCC radiation exposure limits set forth for an uncontrolled environment. End users must follow the specific operating instructions for satisfying RF exposure compliance. To maintain compliance with FCC exposure compliance requirement, please follow operation instruction as documented in this manual.

The device is restricted to indoor use only when operating in the 5150 to 5350 MHz frequency range. AT | BE | BG | CZ | DK | EE | FR DE | IS | IE | IT | EL | ES | CY LV  $\vert$  LI  $\vert$  LT  $\vert$  LU  $\vert$  HU  $\vert$  MT NO PL PT ROSICSITR FI SE CH UK HR UA

DO NOT place on uneven or unstable work surfaces. Seek servicing if the casing has been damaged. DO NOT place or drop objects on top and do not shove any foreign objects into the product. DO NOT expose to or use near liquids, rain, or moisture. DO NOT use the modem during electrical storms.

If the Adapter is broken, do not try to fix it by yourself. Contact a qualified service technician or your retailer.

DO NOT cover the vents on the product to prevent the system from getting overheated.

DO NOT use damaged power cords, accessories, or other peripherals.

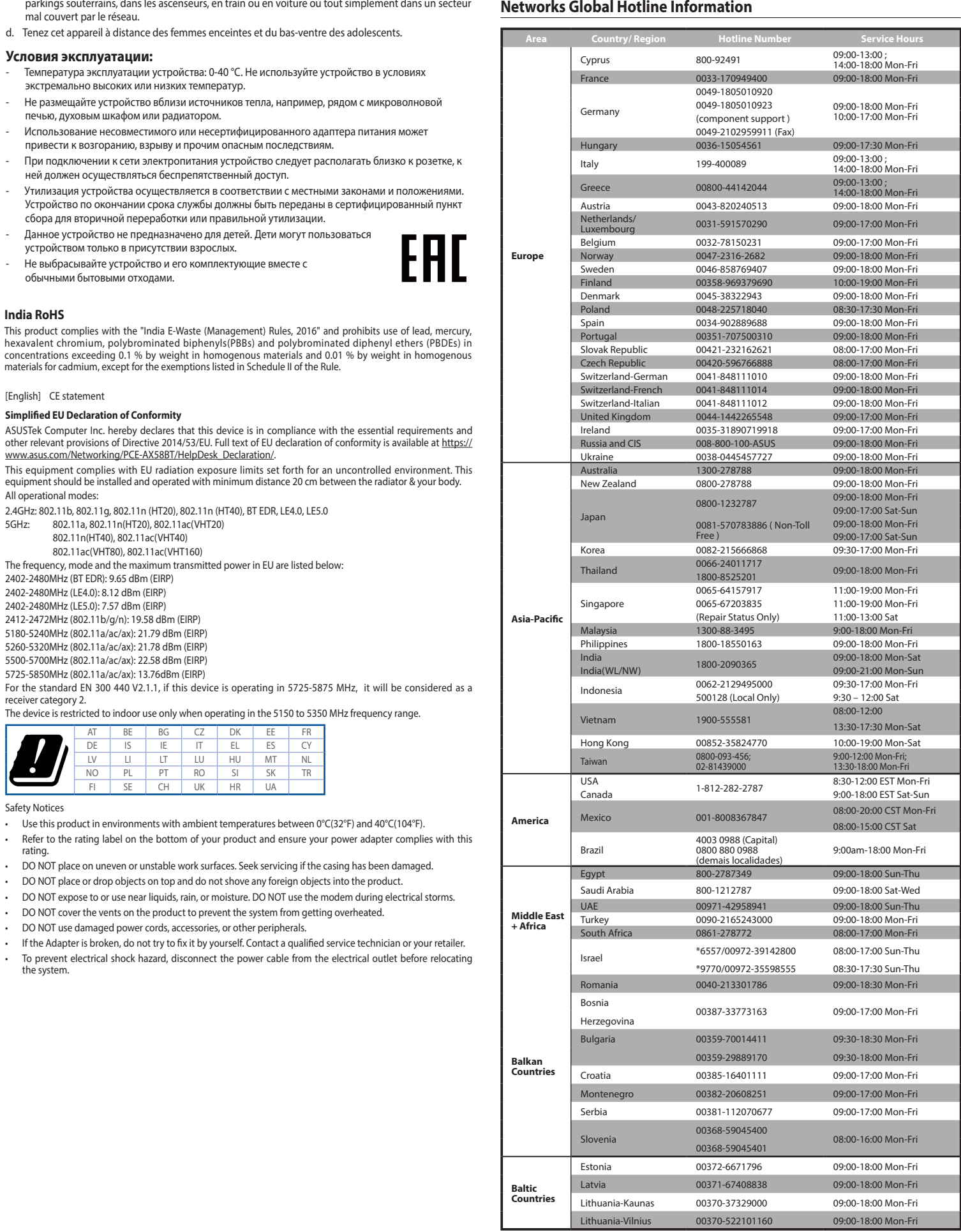

# of at least 20 cm from all persons and must not be co-located or operating in conjunction with any other antenna or transmitter.

device. Operation in the band 5150–5250 MHz is only for indoor use to reduce the potential for harmful interference to

# co-channel mobile satellite systems. CAN ICES-3(B)/NMB-3(B)

part of your body.

This device has been certified for use in Canada. Status of the listing in the Innovation, Science and Economic<br>Development Canada's REL (Radio Equipment List) can be found at the following web address:<br>http://www.ic.gc.ca

Additional Canadian information on RF exposure also can be found at the following web:<br><u>https://www.ic.gc.ca/eic/site/smt-gst.nsf/eng/sf08792.html</u>

# **Déclaration de conformité de Innovation, Sciences et Développement économique Canada (ISED)**<br>Le présent appareil est conforme aux CNR d'Innovation, Sciences et Développement économique Canada<br>applicables aux appareils rad

# CAN ICES-3(B)/NMB-3(B) **Informations concernant l'exposition aux fréquences radio (RF)**

La puissance de sortie émise par cet appareil sans fil est inférieure à la limite d'exposition aux fréquences radio d'Industrie Canada (IC). Utilisez l'appareil sans fil de façon à minimiser les contacts humains lors d'un

fonctionnement normal. Cet appareil a été évalué et démontré conforme aux limites de DAS (Débit d'absorption spécifique) d'IC lorsqu'il est installé dans des produits hôtes particuliers qui fonctionnent dans des conditions d'exposition à des appareils

portables (Les antennes doivent être situées à plus de 20 cm de votre corps). L'utilisation de cet appareil est autorisée au Canada. Pour consulter l'entrée correspondant à l'appareil dans la liste d'équipement radio (REL - Radio Equipment List) d'Industrie Canada, rendez-vous sur: http://www.ic.gc.ca/ app/sitt/reltel/srch/nwRdSrch.do?lang=eng

# **屋外での使用について**

本製品は、5GHz 帯域での通信に対応しています。電波法の定めにより 5.2GHz、5.3GHz 帯域の電 波は屋外で使用が禁じられています。

# **法律および規制遵守**

### **VCCI: Japan Compliance Statement**

この装置は、情報処理装置等電波障害自主規制協議会(VCCI)の基準に基づくクラス B 情報 技術装置です。この装置は、家庭環境で使用aすることを目的としていますが、この装置がラジ<br>オやテレビジョン受信機に近接して使用されると、受信障害を引き起こすことがあります。取り<br>扱い説明書に従って正しい取り扱いをして下さい。 **KC: Korea Warning Statement**

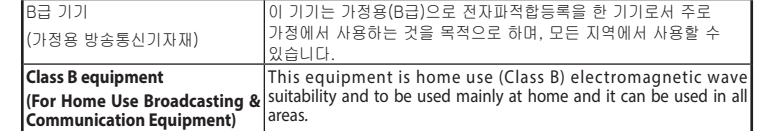

### **Hrvatski**

- 1. Isključite računalo, iskopčajte kabel za napajanje i otvorite poklopac sustava. Umetnite bežični adapter PCE-AX58BT u PCI Express
- 
- ×1 utor i provjerite je li pravilno i čvrsto smješten.<br>2. Stavite CD s podrškom u pogon za optički disk i slijedite upute na zaslonu za dovršenje instalacije za Wi-Fi<br>3. Kada instalacija završi, povežite računalo s intern
- 5. Prilagodite bazu kako biste ostvarili najbolji signal na usmjerivaču. \* Uživajte u radu na visokoj brzini tako da na usmjerivaču uključite pojasni opseg od 160 MHz.
- **Slovenščina**

# 1. Izklopite računalnik, izključite napajalni kabel in odprite pokrov sistema. Brezžični adapter PCE-AX58BT vstavite v režo PCI Express

Safety Notices

**S** 

rating.

the system.

**Simplified EU Declaration of Conformity**

All operational modes:

2.4GHz: 802.11b, 802.11g, 802.11n (HT20), 802.11n (HT40), BT EDR, LE4.0, LE5.0

5GHz: 802.11a, 802.11n(HT20), 802.11ac(VHT20) 802.11n(HT40), 802.11ac(VHT40) 802.11ac(VHT80), 802.11ac(VHT160)

The frequency, mode and the maximum transmitted power in EU are listed below:

2402-2480MHz (BT EDR): 9.65 dBm (EIRP) 2402-2480MHz (LE4.0): 8.12 dBm (EIRP) 2402-2480MHz (LE5.0): 7.57 dBm (EIRP) 2412-2472MHz (802.11b/g/n): 19.58 dBm (EIRP) 5180-5240MHz (802.11a/ac/ax): 21.79 dBm (EIRP) 5260-5320MHz (802.11a/ac/ax): 21.78 dBm (EIRP) 5500-5700MHz (802.11a/ac/ax): 22.58 dBm (EIRP) 5725-5850MHz (802.11a/ac/ax): 13.76dBm (EIRP)

[English] CE statement

receiver category 2.

**India RoHS**

materials for cadmium, except for the exemptions listed in Schedule II of the Rule.

www.asus.com/Networking/PCE-AX58BT/HelpDesk\_Declaration/.

 $\bigoplus$